# **BIS Help Guides**

How to Organise Files Using Mac Laptop

Learn how to organise files using Mac Laptop.

Written By: Mirai

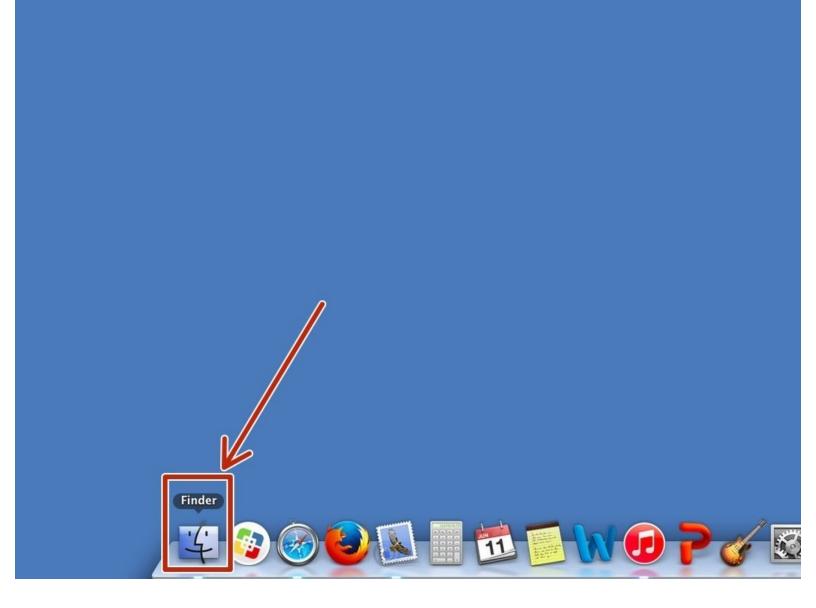

How to Organise Files Using Mac Laptop

# INTRODUCTION

Learn how to organise files using Mac Laptop.

## Step 1 — Opening Finder

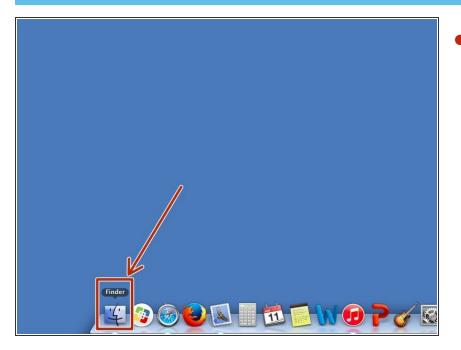

Click this icon to open "Finder"

## Step 2 — Reordering the Files

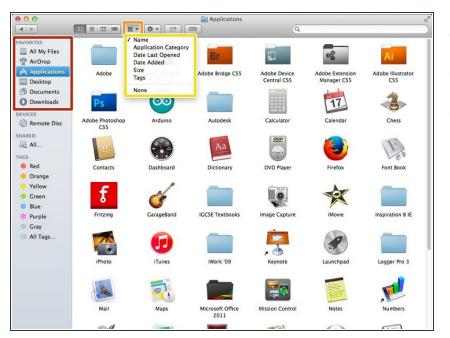

- Choose a file you want to reorder.
- Click this icon
- Select the category you want to reorder into.